#### **Enabling Pop-up Windows in Microsoft Edge**

Pop-ups must be **allowed** in your browser for Cengage Learning

1. In Microsoft Edge, at the top right of the browser, select the **3 dots** then select **Settings**.

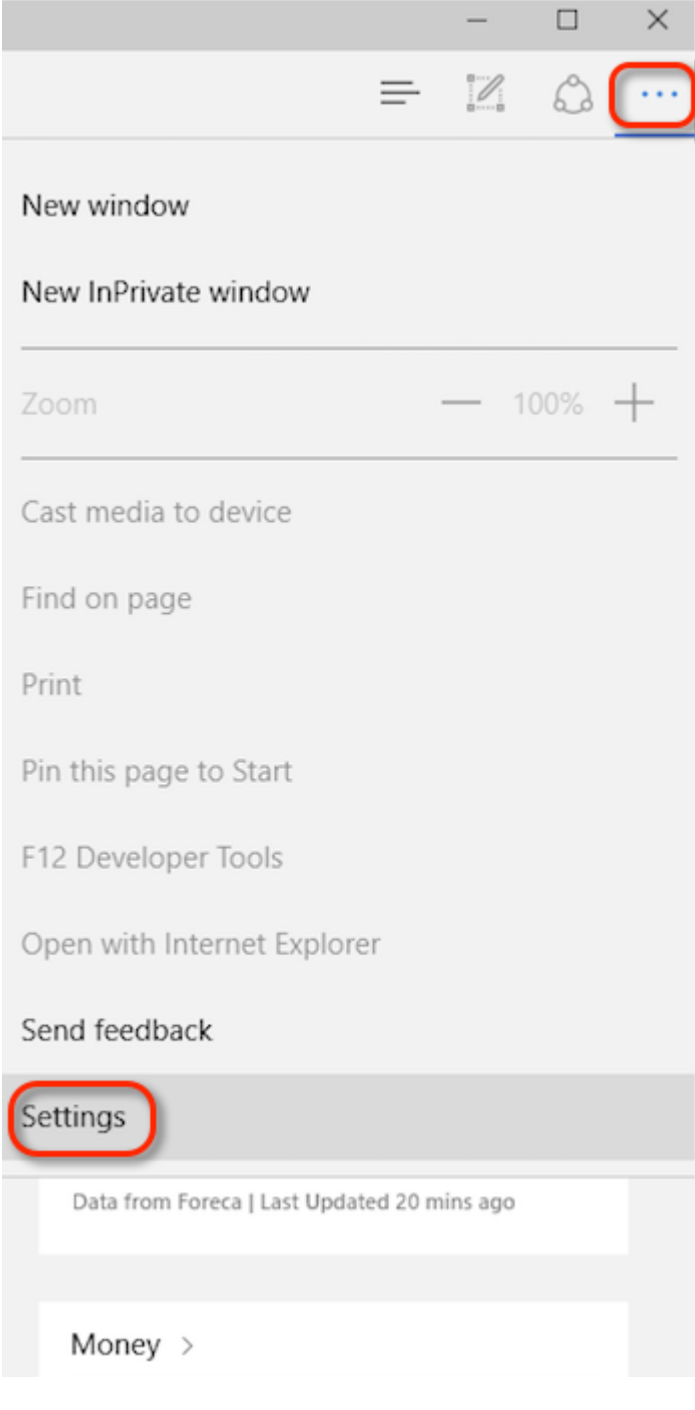

2. In Settings select **View advanced settings**

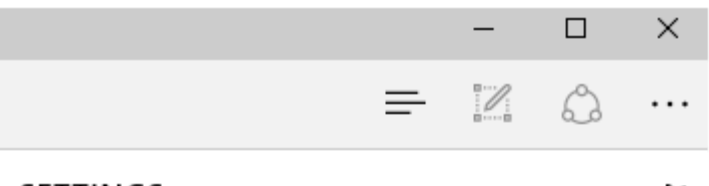

#### **SETTINGS**

나

Sync

 $\overline{\bullet}$ Off

Some Windows features are only available if you are using a Microsoft account or work account.

# Reading

Reading view style

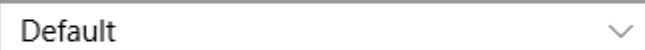

Reading view font size

Medium

### Advanced settings

View advanced settings

# About this app

Microsoft Edge 25.10586.0.0 Microsoft EdgeHTML 13.10586 © 2015 Microsoft

3. Under "Block pop-ups", click the slide bar to turn Off pop-up windows

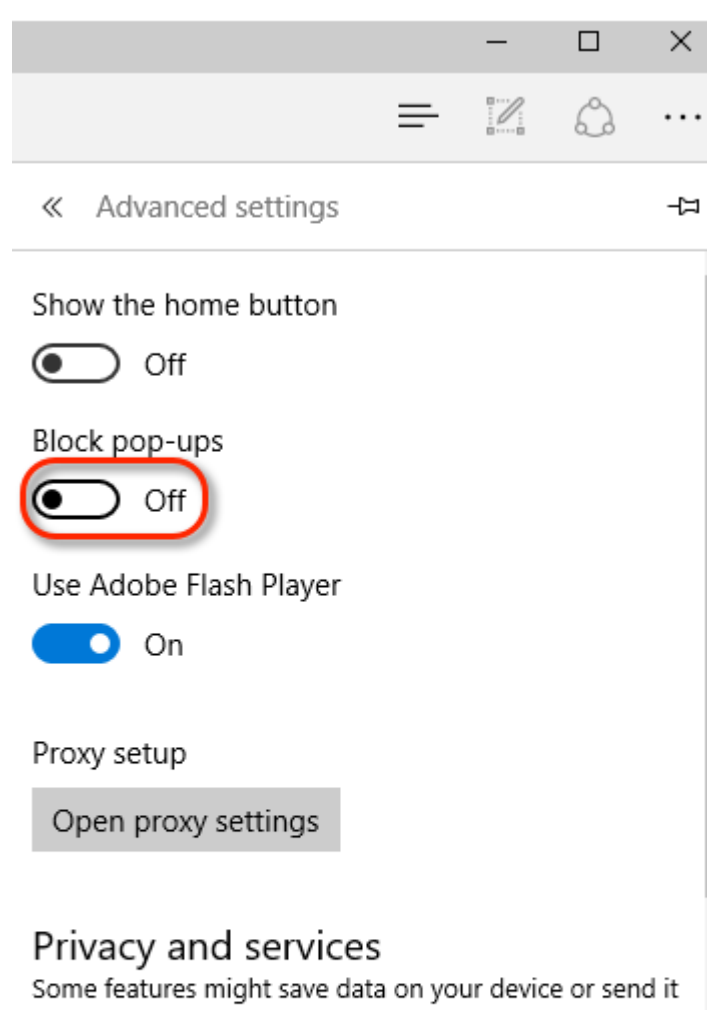

to Microsoft to improve your browsing experience. Learn more

Offer to save passwords

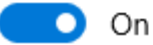

Manage my saved passwords

4. **Note:** You will need to close then reopen Edge before your changes will take affect.